# BCS7系列软件培训纲要

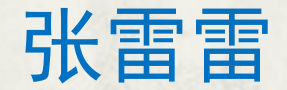

 $\overline{\phantom{a}}$  1

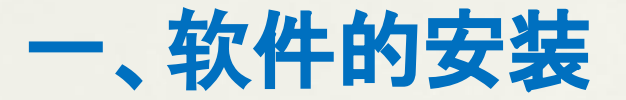

#### **1**、使用安装包自动安装

安装包方式自动安装:运行安装包,按照向导一步步完成**BCS7.E12**的安装;

#### 注意:重复安装不覆盖数据库,如要替换数据库,需要手动先删除

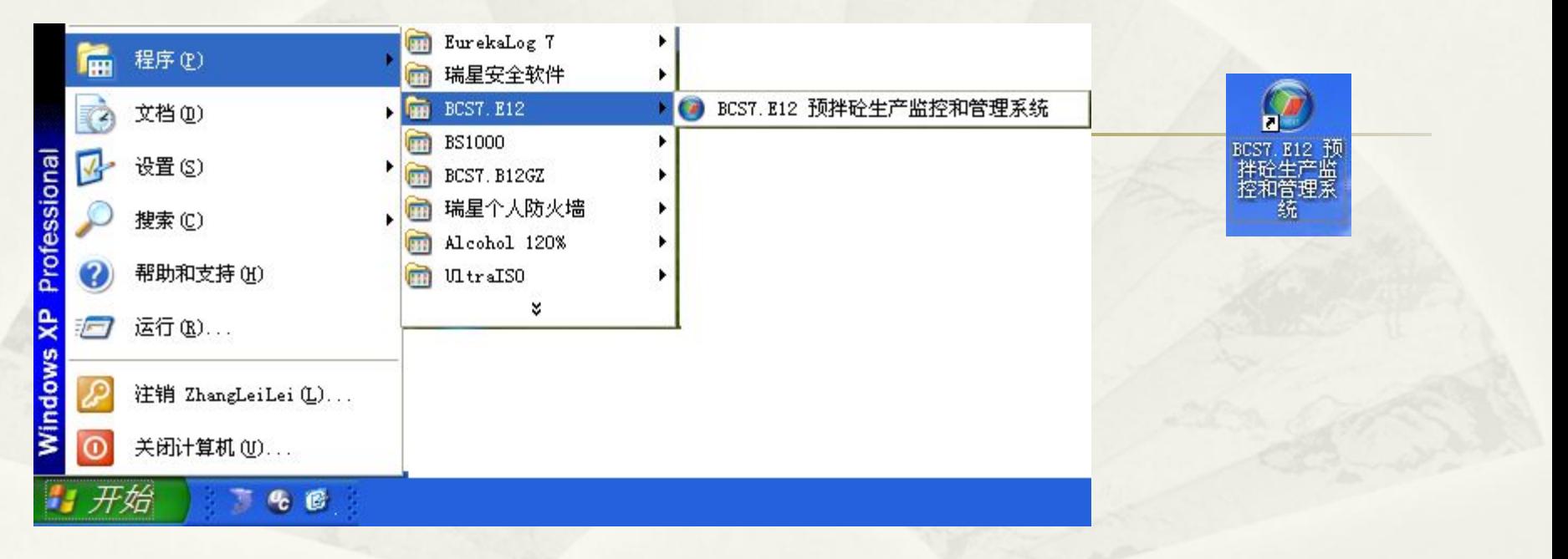

# BCS7系列软件

## 应用形式:

□ 基于BCS7-CPU: BCS7.B12 **』基于S7-1200PLC: BCS7.E12** □ 基于BCS7-CPU和PLY600:BCS7.M12 应用行业扩展: **□ 干混砂浆:BCS7.SJ □ 沥青站: BCS7.LQZ** 

BCS7系列软件(续)

### 针对厂家定制

**G 徐工思维英: CCS.E12\CCS.B12**  岳首筑路机械:YS.E12 海诺集团:HN.E12 **a 福田雷萨: Loxa.E12 山推建友: Janeoo.E12** 以BCS7.E12讲解BCS7系统

安装后的文件目录树

安装后文件件的目录树

1、BCS7-E12 文件夹下:

Bin\:可执行程序和相关图片、图标和配置等资源目录

...\Images\:系统运行所需的图片资源.如无特殊需求请不要动该文件夹

...\Reports\:系统报表目录

... \....... \PaiCheDan. fr3:系统缺省的派车单

- ...\......\PaiCheDan. 鲁质站. fr3:按山东质监站要求格式的派车单
- ... \....... \PaiCheList. fr3:派车列表

...\.......\PanShuJu.fr3:开盘鉴定报表

- ... \....... \PeiBiMingXi.fr3:配合比明细报表
- ...\.......\ShengChanRerMu.fr3:生产任务报表
- ...\.......\ShouDongMingXi.fr3:手动生产数据明细报表
- ... \....... \ShouDongTongJi. fr3:手动生产数据统计报表
- ... \....... \ZongHe. fr3:综合数据报表

... \....... \ZongHeTongJi. fr3:综合统计报表

- ... \....... \ZongHeMingXi\_FH. fr3:综合统计报表明细
- ... \....... \ZongHeMingXi\_FV. fr3:综合统计报表明细

... \...... \ZongHeMingXi\_H. fr3:综合统计报表明细

... \...... \ZongHeMingXi\_V. fr3:综合统计报表明细

...\Icons\:系统运行所需的图标资源,如无特殊需求请不要动该文件夹

...\TmpData\:系统运行产生的临时数据,如需调整(一般不用)请用记事本 打开相应文件进行编辑

... \BCS7.E12.Mender.exe:系统配置维护工具,需密码才能进入

... \BCS7.E12.Data.exe:BCS7 生产数据中心

... \BCS7.E12.exe:BCS7 系统主程序, 系统"开始"菜单和桌面快捷方式一 般指向该文件

...\BCS7.E12.Data.Clear.exe:生产数据清理工具,清除后的数据不可恢复

- ... \BCS7. E12. Data. CR. exe: 生产数据转存于恢复工具
- ... \ BCS7.E12.DB. Compress.exe:数据库修复和压缩工具

... \DE\_zh\_CN. exe:中文支持文件

... \Log\_Client. dll:系统日志交互文件

... \BCS7. Log. Server. exe: 系统日志服务文件

...\Reports.exe:报表调整工具

Driver\:深思洛克加密锁驱动程序目录

#### 2、BCS7-E12-DB 文件夹:

HisDt\:存有空日志库和空生产数据库

- .....\ BCS7.0.mdb: 系统生产数据库的备用空库
- .....\ Logs0.mdb: 备用的日志数据库空库

Logs.mdb: 日志数据库文件

BCS7.1.mdb:系统设备配置数据库,存储界面设备(含管道)及参数相关信息 BCS7.2.mdb:系统生产数据库,存储配比、任务和生产数据等

#### **2**、文件复制的方式手动安装

**a**、复制完成的运行程序文件夹**BCS7-E12**到所需要的任何位置(如**C:\BCS7-E12)**,并选择 **BCS7-E12\Bin\BCS7.E12.exe**的快捷方式到桌面;

**b**、复制数据库**BCS7-E12-DB**到**D:\**下

**C**、手动注册运行狗驱动程序

#### 注意:

**a**、应用程序文件夹:**BCS7-E12**,可放在计算机的任何位置,一般放在**C:\**根目录下,即 **C:\BCS7-E12**;可执行文件文件夹**C:\BCS7-E12\Bin**;数据库文件夹:**BCS7-E12-DB**,必须放 在**D:\**下,即**D:\BCS7-E12-DB**

 **b**、**Win7**、**Win8**系统下要以管理员身份运行安装程序

# 二、软件的卸载

**1**、自动卸载

**a**、再次运行安装包,按照向导一步步完成**BCS7.E12**的卸载;

**b**、**Windows XP**系统中,依次选择**"**控制面板**\**添加和删除程序**"**中的**BCS7.E12**,启动卸载 向导,按照向导一步步完成**BCS7.E12**的卸载;

**c**、**Windows 7**以上系统,依次选择**"**控制面板**\**程序**\**程序和功能**\**卸载和更改程序**"**中的 BCS7.E12, 启动卸载向导, 按照向导一步步完成BCS7.E12的卸载

注意:自动卸载不删除**D:\BCS7-E12-DB**文件夹和**C:\BCS7-E12**内的部分文件

#### **2**、手动卸载

- **a**、手动卸载运行狗驱动程序(该步操作可省略)
- **b**、删除**BCS7-E12**文件夹和相关快捷方式
- **c**、根据需要删除或保留**D:\BCS7-E12-DB**

三、软件的升级

**1**、升级前的准备工作:备份应用程序和数据库

- **2**、运行升级包,按照向导一步步操作,完成**BCS7-E12**的升级工作;**(**用于复杂升级**)**
- **3**、手动升级,复制相关文件到**C:\BCS7-E12\Bin\**下并覆盖相关文件;(用于简单升级)

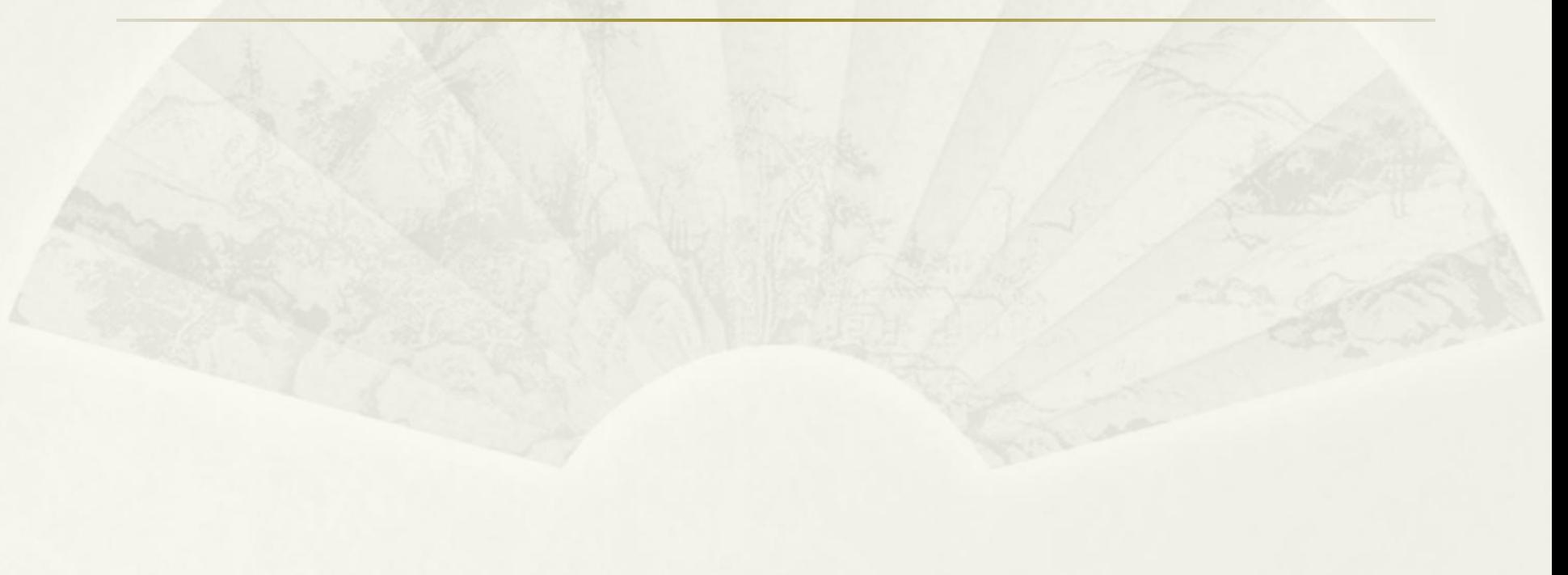

## 四、**BCS7**软件演示

数据库自动备份、实时记录日志、系统配置、操作员及密码 权限管理、原材料和砼车管理、配比管理、任务管理、生产控制 中心、生产数据统计、票据打印、授权升级管理、数据清理功 能、数据转存清理与恢复功能、数据库压缩、软件配置等功能。 其中生产数据中心包含:生产数据浏览、手动数据查询、生 产数据统计、生产综合统计、原料入库查询

1、BCS7主程序演示

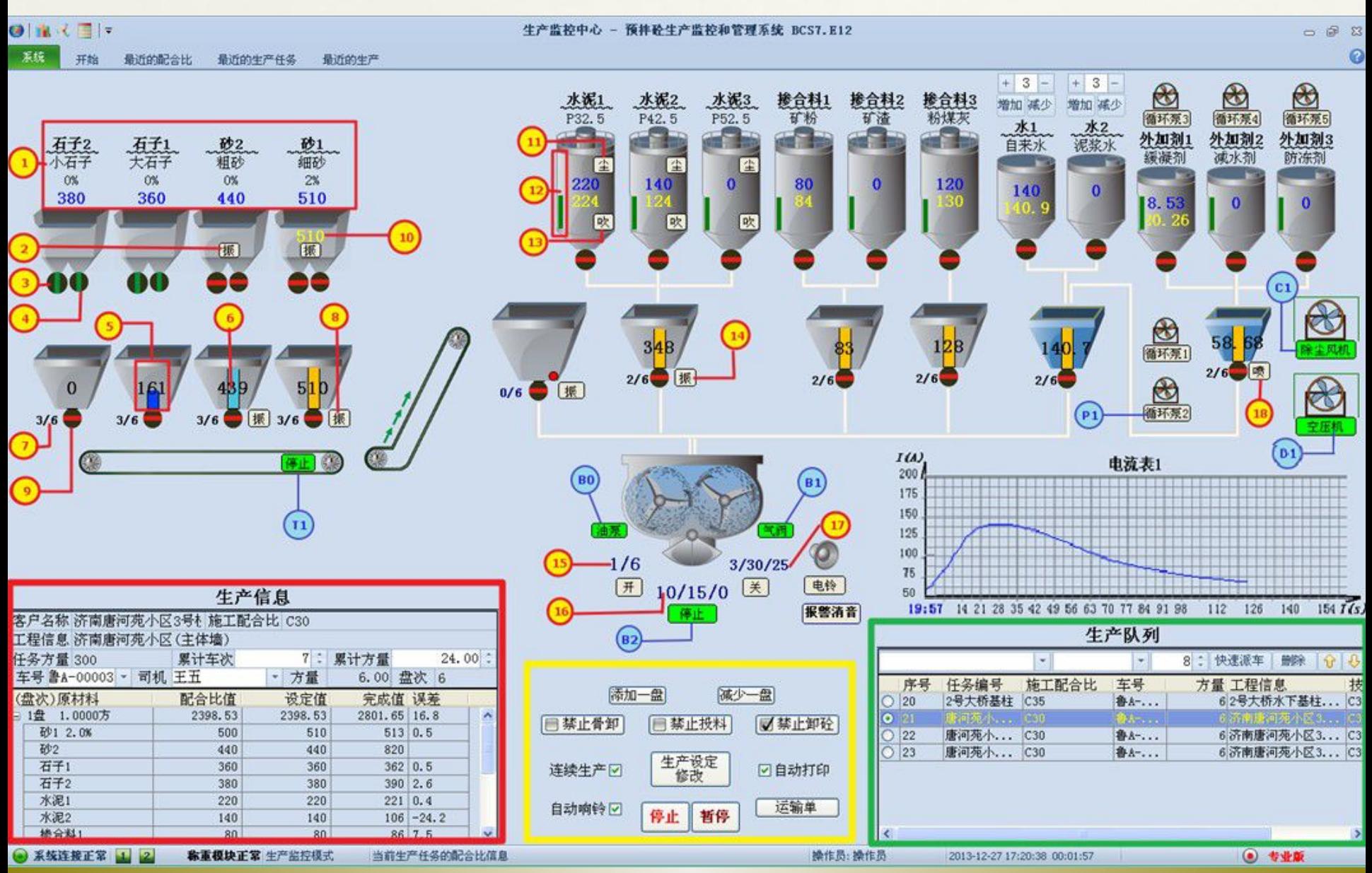

#### 2、生产数据中心演示

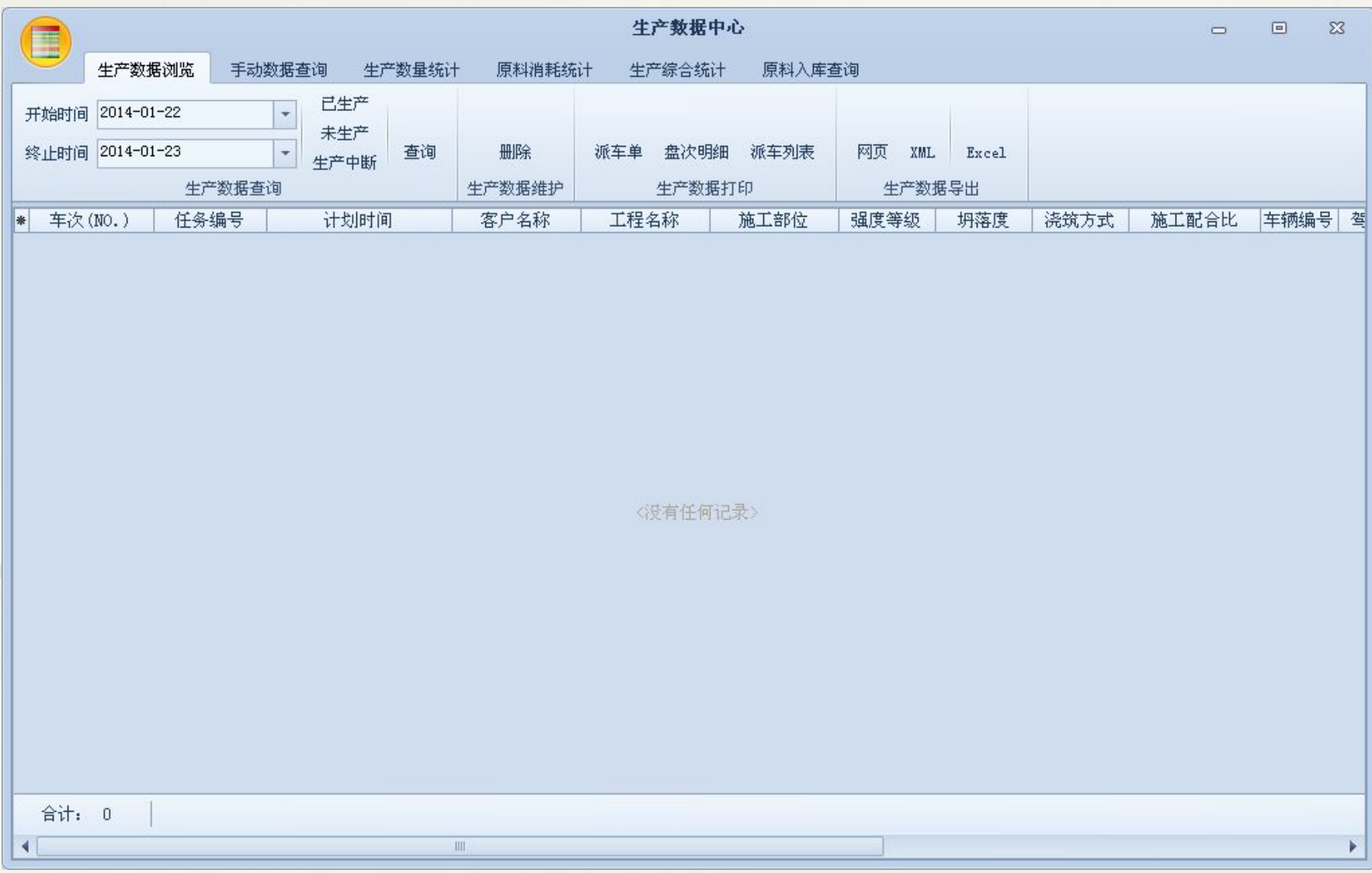

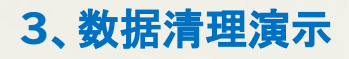

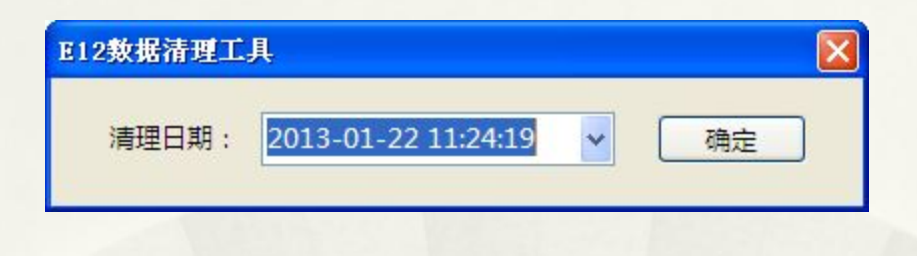

、数据转存于恢复的演示

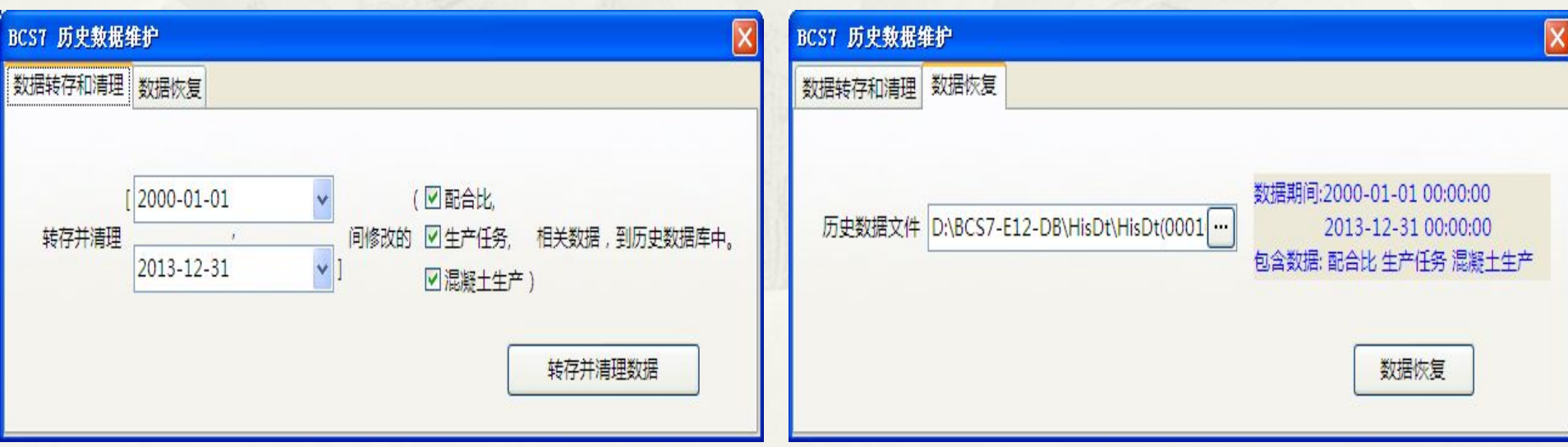

#### 5、数据压缩的演示

#### 双击Bin文件夹下的"BCS7.E12.DB.Compress.exe"出现以下黑屏一闪即过

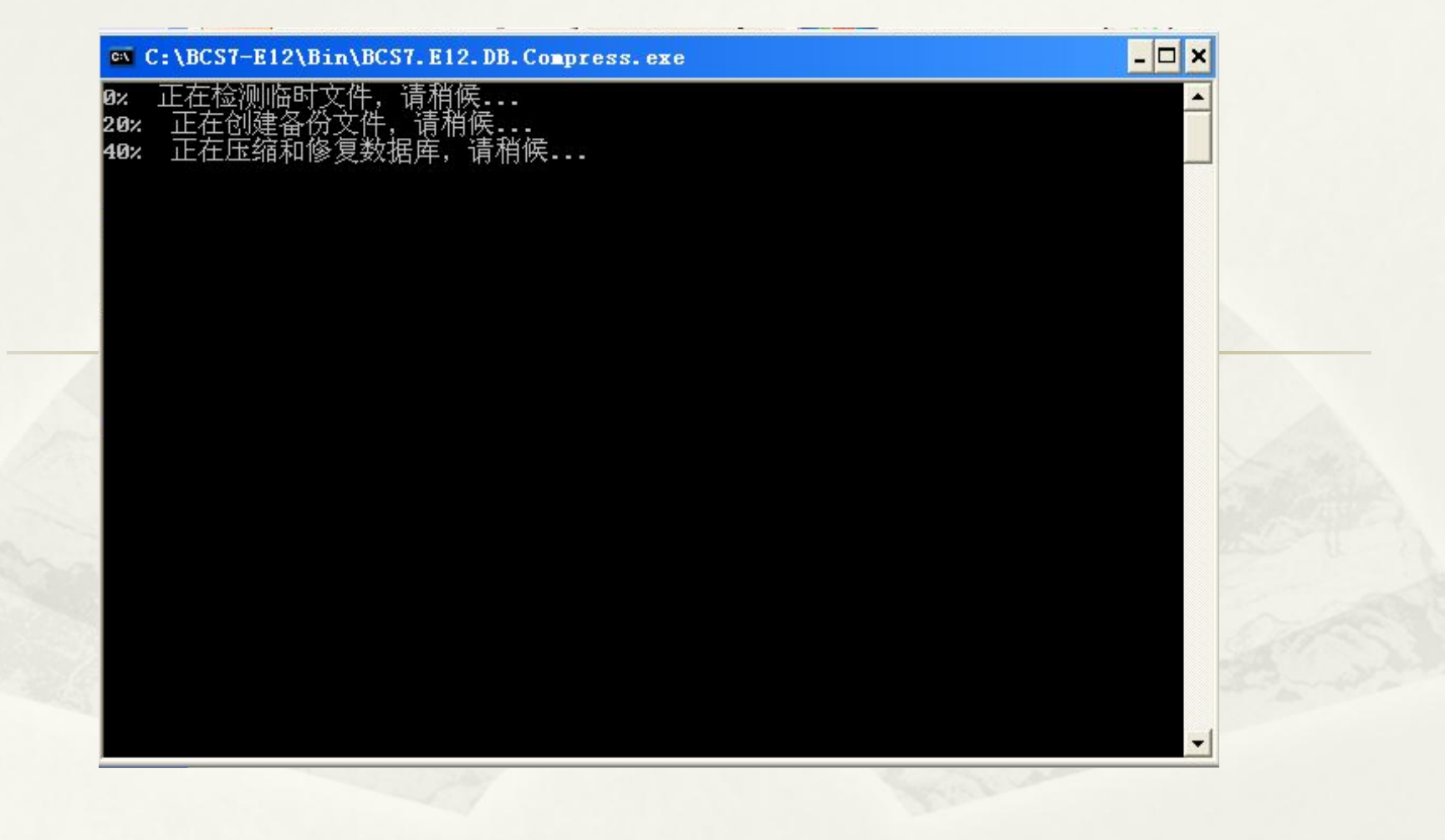

#### 6、历史日志查询演示

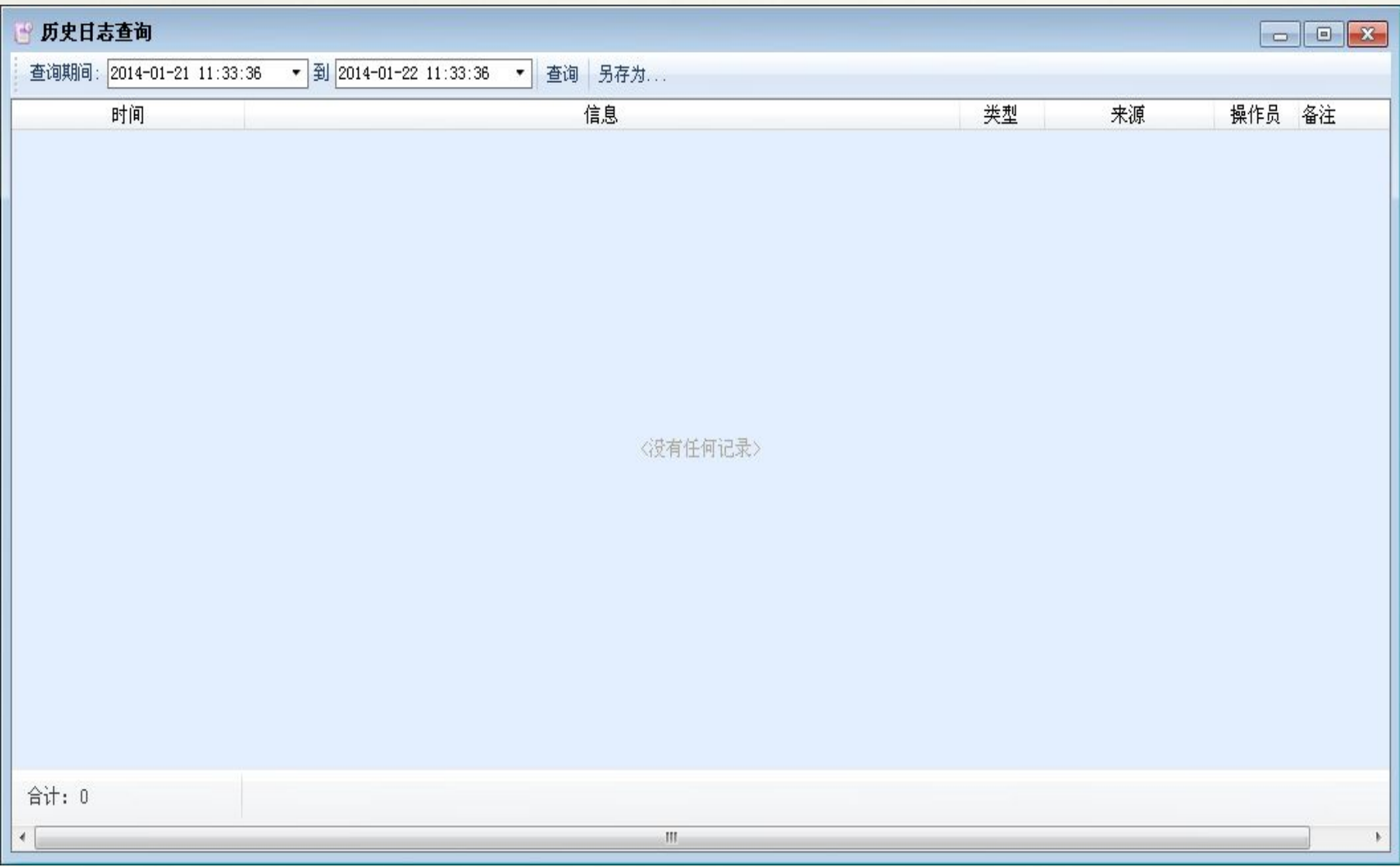

# 六、软件调试常见问题

**1**、系统启动过程中提示错误(参见说明书中的处置方法)

**2**、软件使用中的中文提示,这类提示为预定检查所报告的信息,可按照提示执行相关操 作。

**3**、生产过程中抛出的异常,弹出英文对话框,关闭后程序可继续运行,或者软件直接退出, 这类错误为系统配置错误或者程序自身的错误,请记录错误的发生时执行的操作并尽可能将整 个系统发回公司检测。(这类问题已经很少了)

**4**、功能性错误:直接向公司售后人员报告该错误(除非针对用户做了特殊修改,这类问题一 般不会发生)

**5**、用户要求的特殊功能:请于用户充分沟通,确定用户需求,提供书面功能需求文档。

**6**、加密相关

**a**、加密狗可进行时间控制的有效期一般不小于**3**年;

**b**、加密狗电池失效后,请尽可能不进行授权升级。

**7**、数据库损坏的识别和处置

恢复历史数据库

使用空库

**8**、小票格式的调整

#### 七、调整工具**BCS7.E12.Mender**的应用

#### 打开**Bin**下的**"BCS7.E12.Mender.exe"**输入密码打开窗体,根据密码的级别不同,打开的界面 也不同,分为三个级别

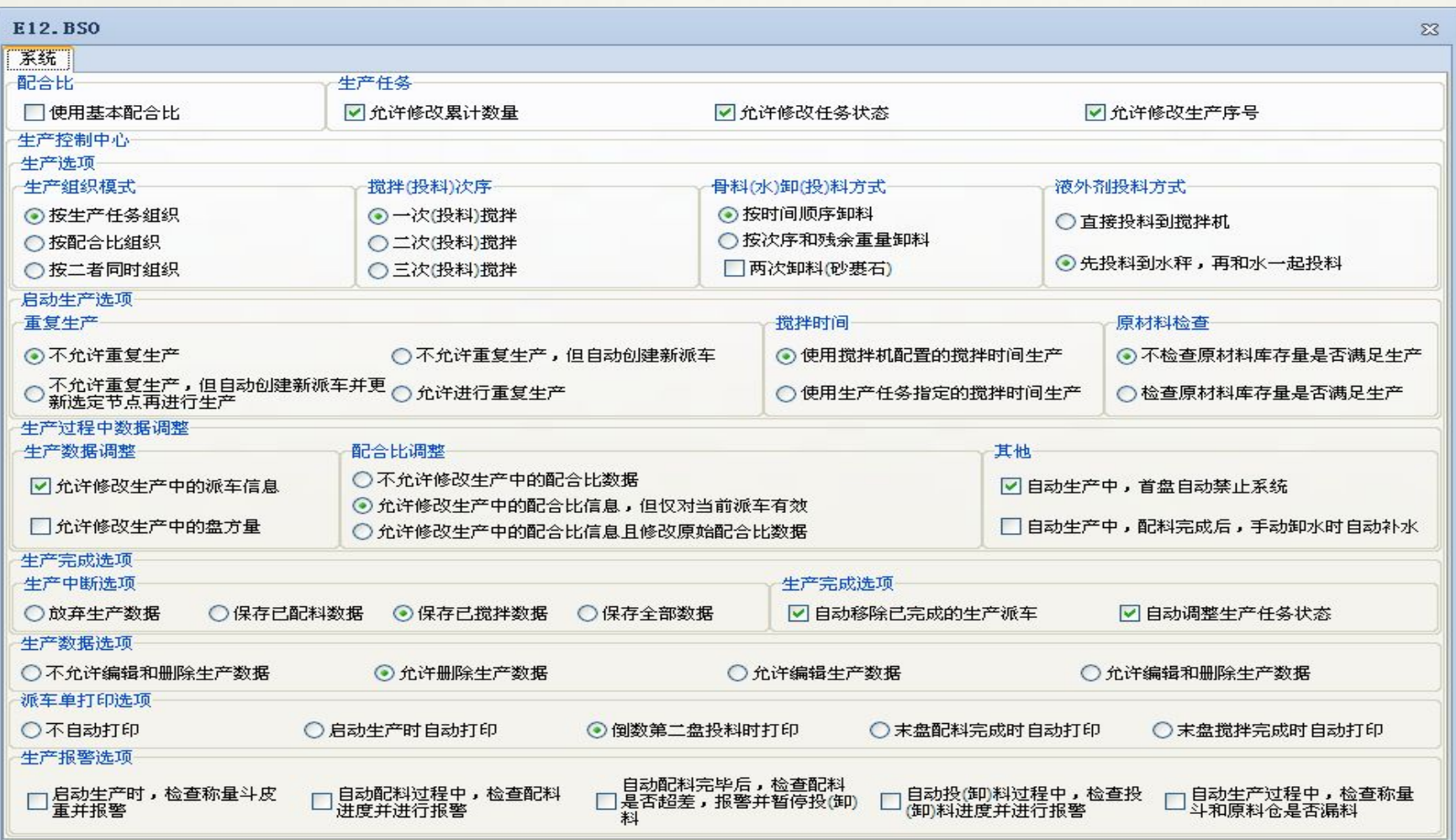

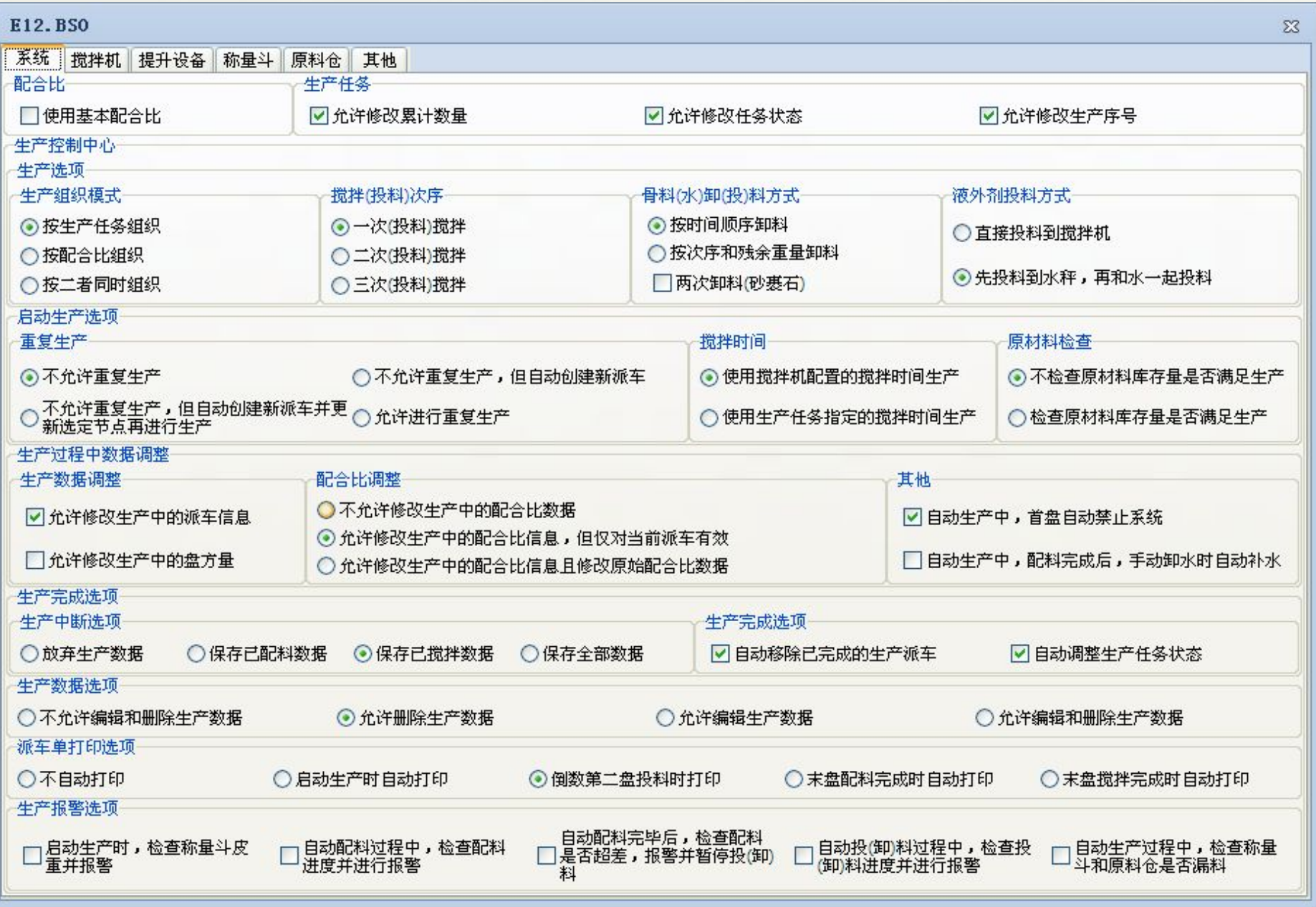

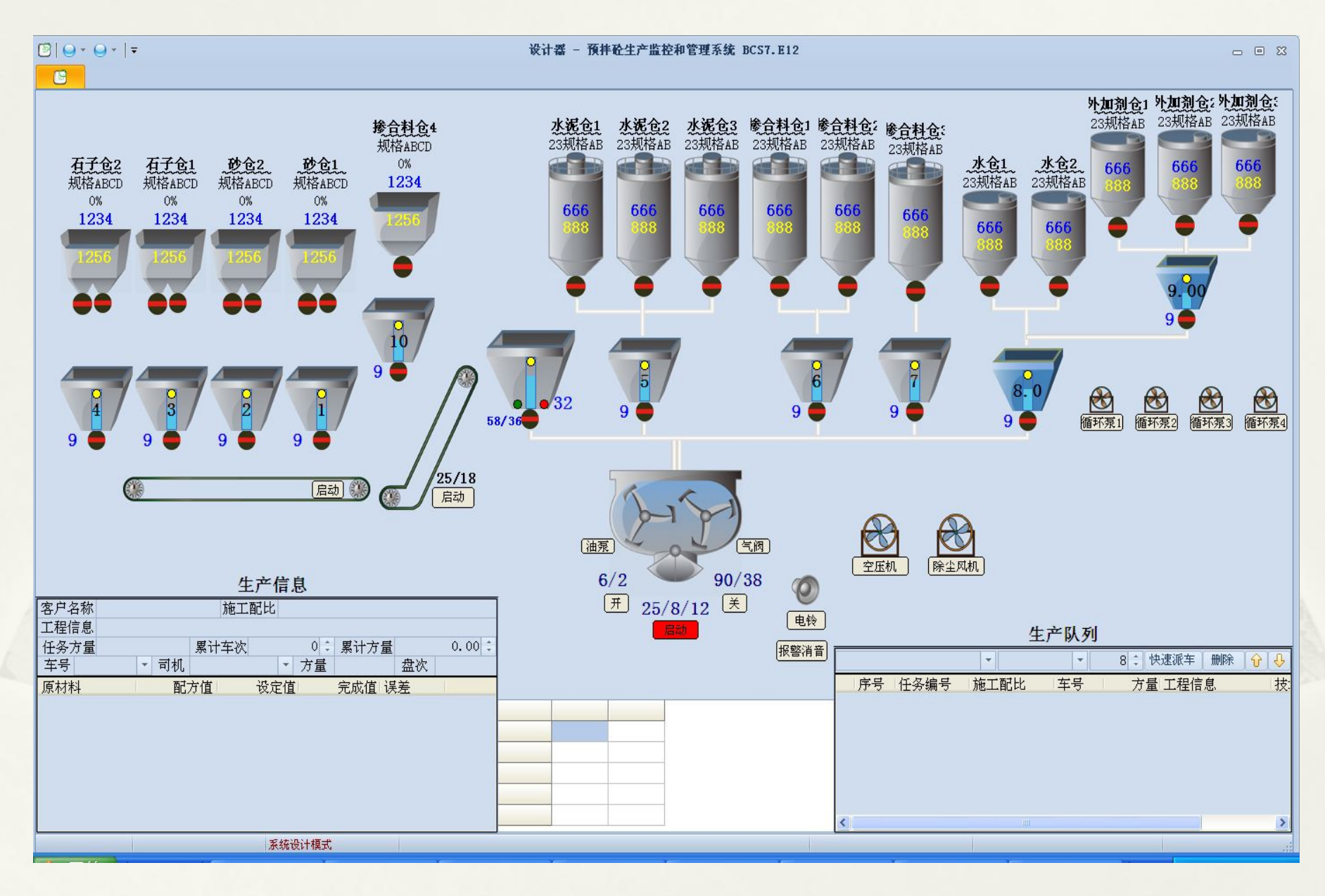

18

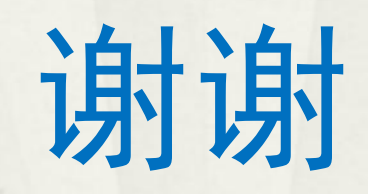

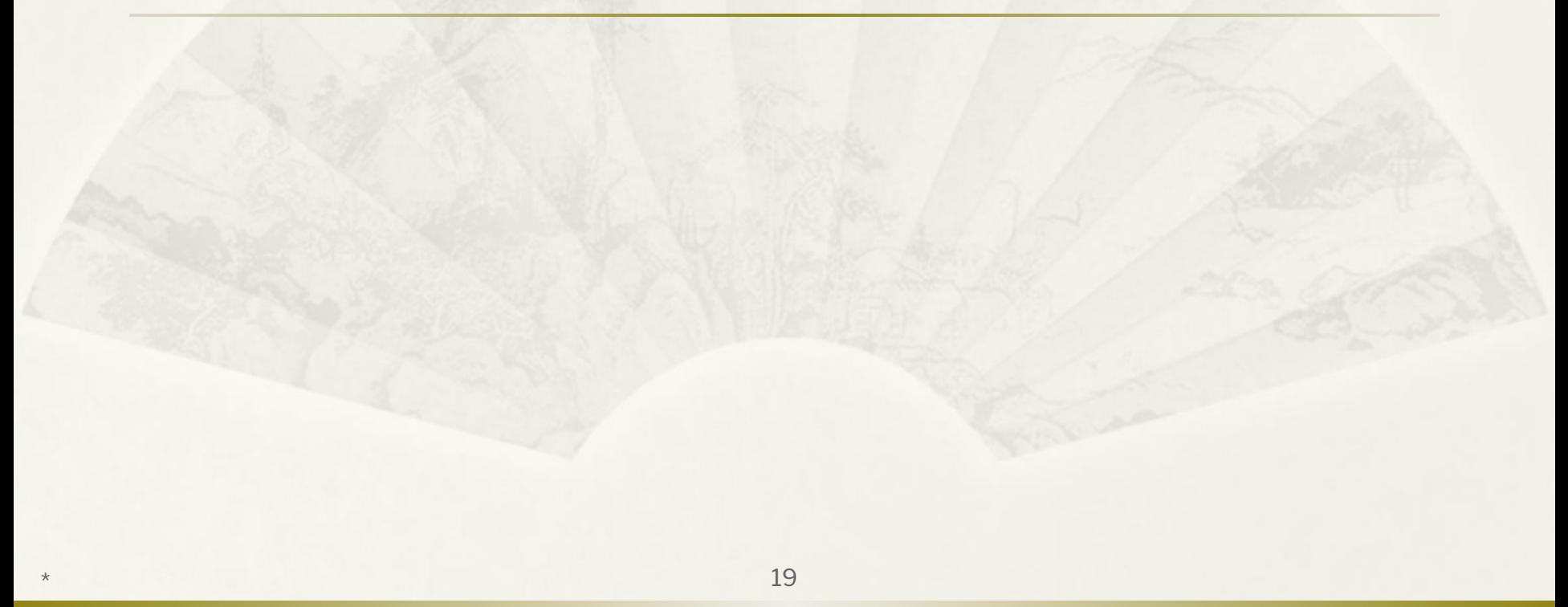